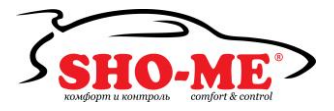

## Автомобильный видеорегистратор

# **SHO-ME HD45-LCD**

Руководство пользователя

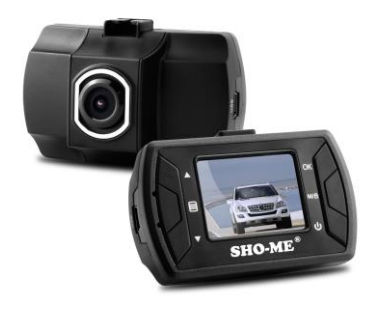

Благодарим Вас за приобретение автомобильного видеорегистратора SHO-ME HD45-LCD. Это удобное устройство, оснащенное всеми необходимыми функциями, ведет запись происходящего на дороге и при возникновении нештатных ситуаций станет надежным помощником в разрешении споров. Компактный размер позволяет поместить устройство в автомобиле так, что оно не будет заметно. Эргономичный дизайн, качественная запись и удобное управление – основные преимущества этой модели.

Внимательно прочитайте данное руководство и сохраните его для последующего обращения. Производитель может менять набор характеристик без предупреждения.

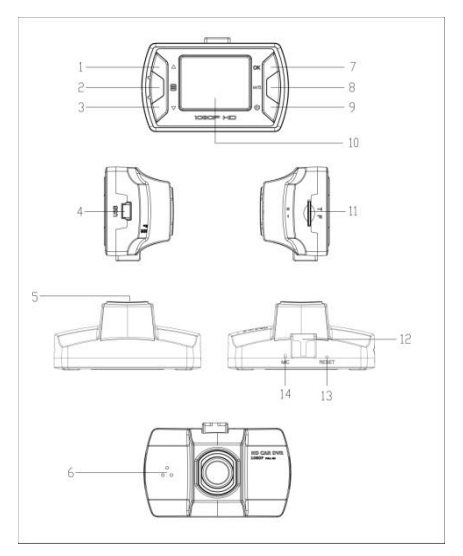

#### **Внешний вид видеорегистратора**

- 
- 
- 1) Кнопка Вверх 2) Кнопка Меню 3) Кнопка Вниз
- 
- ) Вход USB 5) Объектив 6) Динамик
	-
- ) Кнопка ОК 8) Кнопка Режим+SOS 9) Кнопка Вкл./Выкл.
	-
- 
- ) Дисплей 11) Слот для карты 12) Крепление
- ) Кнопка Reset 14) Микрофон

#### **Функции**

1) Кнопка Вверх: В меню – выбор параметров. Во время записи и

в режиме ожидания – приближение (зум).

2) Кнопка Меню: Краткое нажатие – вход в меню. Краткое нажатие в меню – переключение между списками настроек.

3) Кнопка Вниз: В меню – выбор параметров. Краткое нажатие во время записи и в режиме ожидания – отдаление (зум).

4) Вход USB: ① передача данных при подключении устройства к компьютеру; ② режим веб-камеры.

5) Объектив: объектив видеорегистратора

6) Динамик: Воспроизведение звука при просмотре записанных видеофайлов и при подтверждении функций.

7) Кнопка OК: В режиме видеозаписи краткое нажатие – начало записи, повторное краткое нажатие – пауза. В режиме фотографирования с помощью краткого нажатия делается снимок. В меню кнопка используется для подтверждения выбора.

8) Кнопка Режим: Краткое нажатие – переключение между режимами видео, фотографирования и просмотра.

Функция SOS: Краткое нажатие на кнопку в процессе записи

файла придает этому файлу статус защищенного. Используйте эту функцию, чтобы важные файлы не стерлись в процессе циклической записи.

9) Кнопка Вкл./Выкл.: Краткое нажатие – включение устройства, длительное нажатие – выключение.

10) Дисплей: 1,5 дюйм, ЖК.

11) Слот для карты памяти: Формат карты – MicroSD. Используйте только карты проверенных производителей, рекомендованный класс карты – не ниже 6.

Обратите внимание! Корректная работа видеорегистратора сильно зависит от качества карты.

12) Отверстие для крепления. Используйте только крепление, идущее в комплекте.

13) Кнопка перезагрузки (Reset): При зависании устройства (отсутствие реакции на нажатие кнопок, некорректная работа) нажмите кнопку Reset, используя тонкий предмет.

14) Микрофон: микрофон для записи звука.

#### **Управление**

#### **Включение и выключение устройства**

Видеорегистратор включается кратким нажатием на кнопку , загорается синий индикатор. Длительное нажатие на кнопку выключает устройство. Если питания недостаточно, видеорегистратор выключится автоматически после того, как на экране появится сообщение о низком заряде батареи. Устройство предназначено для использования в автомобиле с подключенным через прикуриватель питанием. Батареи достаточно только для поддержания внутренней памяти. Запись и просмотр файлов без подключения к источнику питания не рекомендована.

#### **Карта памяти**

Перед началом работы с устройством вставьте карту памяти. Вставлять или удалять карту памяти можно только на выключенном устройстве. Используйте карты памяти проверенных производителей класса не ниже 6. Максимальный объем карты памяти – 32Гб.

#### **Меню настроек**

Вход в меню настроек осуществляется кратким нажатием на кнопку меню. В режиме записи видео доступны настройки видео и общие настройки. В режиме фото доступны настройки фото и общие настройки. В режиме просмотра доступно удаление файлов и общие настройки.

#### **Запись видеофайлов**

Переведите видеорегистратор в режим записи видео, нажав кнопку $\boxed{\text{MB}}$ . В левом верхнем углу экрана появится иконка видеозаписи. Для начала видеозаписи нажмите кнопку OK. На дисплее появится мигающая красная точка и время записи.

Для настройки режима видео нажмите кнопку Меню. Доступные настройки в порядке их перечисления в меню:

1. Выбор разрешения

2. Настройка циклической записи и выбор длительности файлов

3. Настройка экспозиции

4. Датчик движения. Датчик чувствителен к движению, по

умолчанию отключен. Датчик действует на небольшое расстояние – в пределах 2,5м. Включение датчика сказывается на длительности файлов, показания датчика более приоритетны, чем выбранный цикл записи.

5. Запись аудио. Включение или отключение микрофона.

6. Печать даты и времени на файле

7. G-сенсор

8. Звук клавиш

#### **Режим фотографирования**

Переведите видеорегистратор в режим фотографирования, нажав кнопку [MIB]. В левом верхнем углу экрана появится иконка режима фотографирования. Для фотографирования нажмите кнопку ОК. Экран мигнет один раз: фотография сделана.

Для настройки режима фото нажмите кнопку Меню. Доступные настройки в порядке их перечисления в меню:

1. Выбор режима съемки (отсрочка в секундах до начала

фотографирования)

- 2. Разрешение фотографий
- 3. Серия. Съемка 5 фотографий подряд.
- 4. Выбор качества снимков.
- 5. Настройка резкости
- 6. Баланс белого
- 7. Цветность фотографии
- 8. Настройка ISO
- 9. Настройка экспощиции
- 10. Стабилизация (функция «анти-тряска»)
- 11. Быстрый просмотр. Время, на которое фотография остается

на экране после съемки.

12. Печать даты и времени на снимке.

#### **Просмотр видео/фотографий**

Переведите видеорегистратор в режим просмотра, нажав  $(m)$ , в левом верхнем углу экрана появится иконка режима просмотра. Для выбора файлов используйте кнопки Вверх/Вниз. Подтверждение выбора и просмотр – кнопка ОК.

#### **Удаление файлов**

Для удаления файлов перейдите в режим просмотра и нажмите кнопку Меню. Появятся опции удаления – удалить все файлы или только выбранный. Защищенные файлы удаляются только путем форматирования карты.

#### **Общие настройки**

Общий настройки доступны в каждом из режимов, для изменения общих настроек нажмите кнопку Меню два раза.

1. Дата/время – установка даты и времени.

Также доступен выбор формата даты и времени, три варианта:

#### ДД/ММ/ГГ, ГГ/ММ/ДД, ММ/ДД/ГГ

2. Автоматическое выключение после прекращения подачи питания.

- 3. Язык
- 4. Частота
- 5. Выбор времени, через которое дисплей переходит в режим заставки (скринсейвера)

6. Поворот.

7. Форматирование карты

8. Перезагрузка видеорегистратора и возврат к заводским настройкам

9. Проверка версии программного обеспечения.

#### **Подключение через порт USB**

Подключите видеорегистратор к компьютеру через USB-порт с помощью провода, идущего в комплекте. Видеорегистратор должен включиться автоматически. Если этого не происходит, нажмите кнопку Вкл./Выкл. Появятся варианты:

①Флэшпамять: В этом режиме дается доступ к записанным видеофайлам и фотографиям. Драйвер устанавливается автоматически. Дождитесь окончания установки драйвера.

②PC-Камера: Видеорегистратор используется как веб-камера. Драйвер устанавливается автоматически. Дождитесь окончания установки драйвера.

#### Зарядка батареи

Во время зарядки батареи горит красный индикатор. При полной зарядке батареи индикатор гаснет. Для полной зарядки требуется примерно 90 минут. Устройство предназначено для использования в автомобиле с подключенным через прикуриватель питанием. Батареи достаточно только для поддержания внутренней памяти. Запись и просмотр файлов без подключения к источнику питания невозможна.

#### **Описание некоторых функций**

#### Функция G-сенсор (акселерометр)

Когда ускорение достигает выбранного значения, устройство присваивает файлу, записываемому в этот момент, статус защищенного. Таким образом, при циклической записи этот важный файл не будет удален. Возможные настройки G-сенсора: Выкл./2G/4G/8G. Возможна защита файла вручную – кратким нажатием кнопки [MIB] во время записи файла.

#### Автоматическое включение/выключение

Если зарядное устройство подключено в прикуриватель, видеорегистратор включится автоматически и начнет запись при включении зажигания. При выключении зажигания устройство сохранит записываемый файл и отключится автоматически.

### **Технические характеристики**

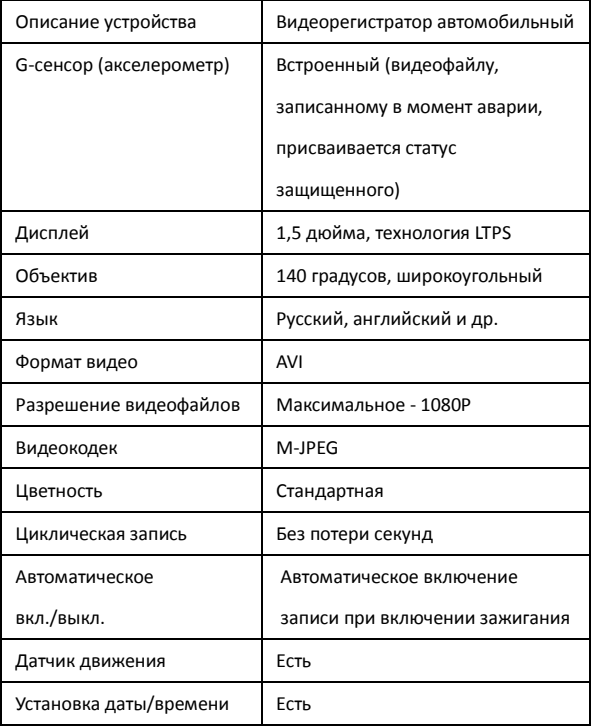

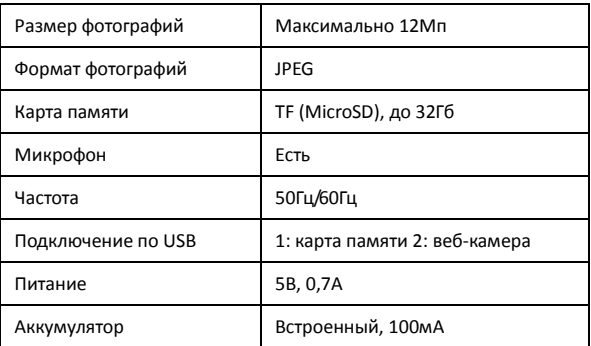

#### **Возможные проблемы и пути их решения**

#### **Устройство не ведет видеозапись, не фотографирует.**

Проверьте карту памяти, возможно, она переполнена.

### **Устройство прекращает запись самостоятельно.**

Карта памяти не подходит. Корректная работа видеорегистратора сильно зависит от качества карты. Используйте только карты проверенных производителей, рекомендованный класс карты – не ниже 6.

#### **На дисплее сообщение "File error"**

Файл был сохранен неправильно из-за ошибки карты памяти. Отформатируйте карту в видеорегистраторе.

#### **Неясное изображение**

Следите, чтобы объектив был чистым, не трогайте объектив пальцами, отпечатки пальцев на объективе могут влиять на качество изображения. Протрите объектив специальным средством или мягкой сухой тканью.

#### **Черный дисплей**

При направлении камеры на небо, воду или на другие изображения с высокой контрастностью, необходима корректировка экспозиции. Эта настройка доступна в меню.

#### **Цвета передаются плохо**

Проверьте «Баланс белого», выберите автоматическую настройку в меню.

#### **Горизонтальные полоски на дисплее**

Выбрана неверная частота, поменяйте настройку в меню.

#### **Видеорегистратор записывает файлы, не**

**соответствующие длине, выбранной в меню**

Отключите датчик движения в меню.

#### **Зависание**

Перезапустите устройство кнопкой Reset.

**ВНИМАНИЕ!** 

Используйте устройство в соответствии с инструкцией, не подвергайте его активным внешним воздействиям (высокая влажность, резкие перепады температур и пр.), не роняйте, не царапайте, не пытайтесь самостоятельно вскрыть устройство, держите его вдали от детей.

#### **Гарантийный талон**

Продавец гарантирует исправную работу системы в течение

12 месяцев со дня продажи.

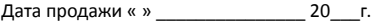

М. П.

Подпись продавца \_\_\_\_\_\_\_\_\_\_\_\_\_\_\_\_\_

Гарантийные обязательства не распространяются на изделия:

- залитые водой или другой жидкостью;

- имеющие механические повреждения;

- с незаполненным гарантийным талоном.

Срок службы: 2 года.

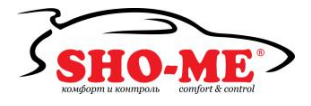